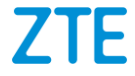

## **Blade A6 MAX Teléfono celular**

## **Manual de Usuario**

Le sugerimos leer este manual de Usuario antes de utilizar su teléfono

**ZTE Corporation de México, S de R.L de C.V. Lago Zurich 245, Piso 1 Torre Frisco Colonia Ampliación Granada Del. Miguel Hidalgo Ciudad de México**

#### **Acerca de este manual**

Gracias por elegir este dispositivo móvil ZTE. Para mantener su dispositivo en sus mejores condiciones, lea este manual y guárdelo para futuras consultas.

#### **Derechos de autor**

#### **Copyright © 2017 ZTE Corporation**

#### **Todos los derechos reservados.**

Ninguna parte de esta publicación puede ser citado, reproducido, traducido o utilizado en cualquier forma o por cualquier medio, electrónico o mecánico, incluyendo fotocopias y microfilm, sin la autorización previa por escrito de ZTE Corporation.

#### **Aviso**

ZTE Corporation se reserva el derecho a realizar modificaciones en los errores de impresión o actualizar las especificaciones en este manual sin previo aviso. Este manual ha sido diseñado con el máximo cuidado para garantizar la exactitud de su contenido. Sin embargo, todas las declaraciones, información y recomendaciones que en él no constituyen una garantía de ningún tipo, ya sea expresa o implícita. Ofrecemos servicio a clientes para nuestros usuarios de teléfonos inteligentes. Por favor, visite el sitio web oficial de ZTE (en [http://www.ztedevice.com\)](http://www.ztedevice.com/) Para obtener más información acerca de auto-servicio y modelos de productos compatibles. La Información en el sitio web tiene prioridad.

#### **Aviso legal**

ZTE Corporation renuncia a cualquier responsabilidad por cualquier daño derivado de la modificación no autorizada del software.

Las imágenes y capturas de pantalla de este manual pueden variar con respecto al producto en sí. El contenido de este manual puede diferir del producto o software real.

#### **Marcas registradas**

ZTE y los logotipos de ZTE son marcas registradas de ZTE Corporation.

Google y Android son marcas registradas de Google, Inc.

La marca comercial y los logotipos de Bluetooth® son propiedad de Bluetooth SIG, Inc., y ZTE Corporation los utiliza bajo licencia.

#### **Wicto**

 $\mathbb{R}$  El logotipo de microSDXC es una marca registrada de SD-3C, LLC.

## Qualcomm<br>snapdragon

Los procesadores Snapdragon™ de Qualcomm® son productos de Qualcomm Technologies, Inc.

Qualcomm y Snapdragon son marcas comerciales de Qualcomm Incorporated, registradas en los Estados Unidos y otros países. Usadas bajo autorización.

Otras marcas y nombres comerciales son propiedad de sus

respectivos dueños.

**Número de Versión:** R1.0 **Fecha de Edición:** 25/Octubre/2017

# **Índice**

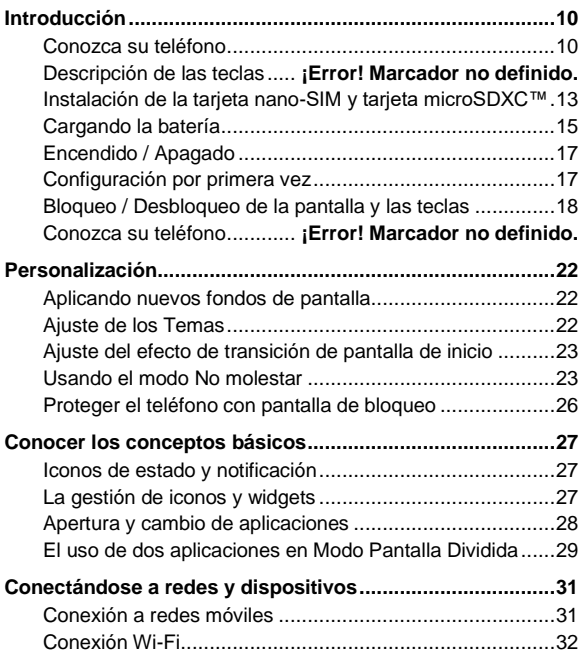

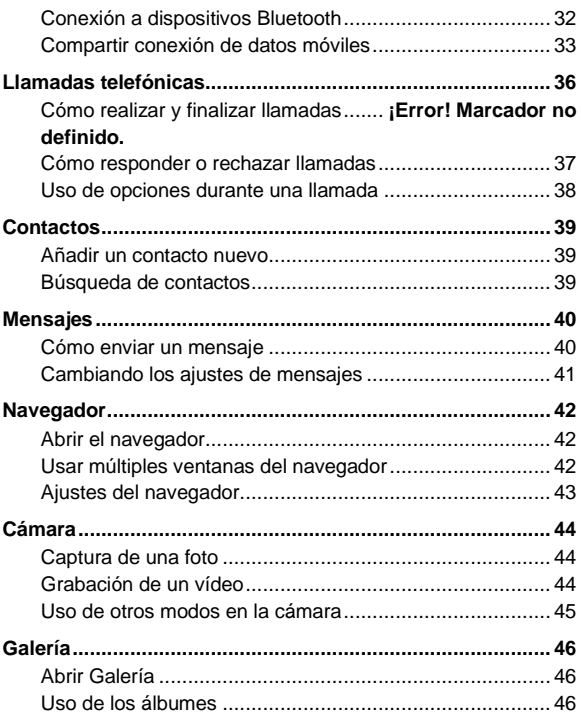

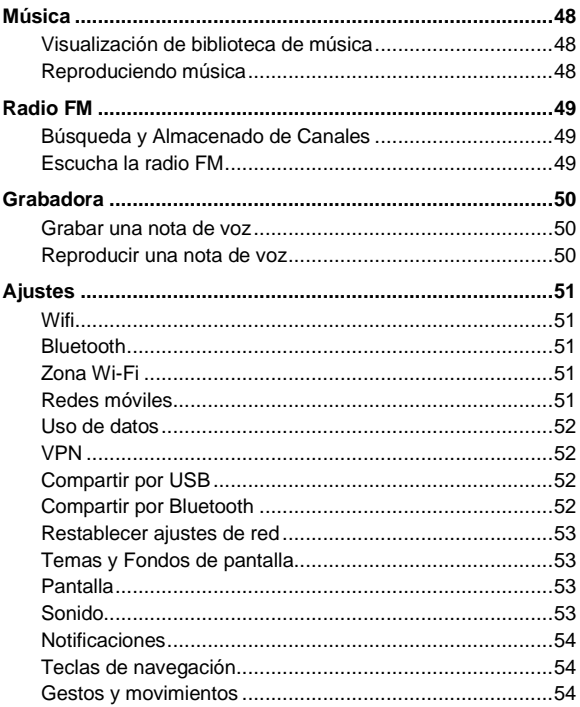

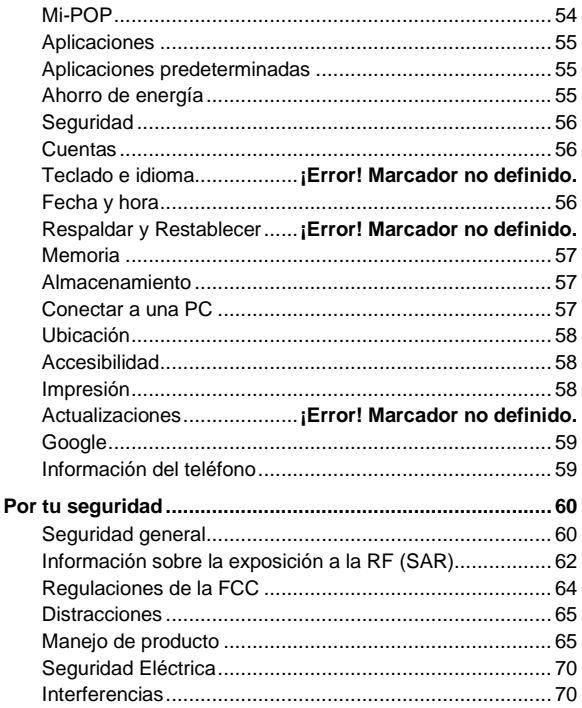

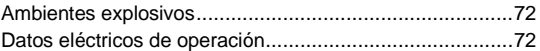

### <span id="page-9-0"></span>**Introducción**

### <span id="page-9-1"></span>**Conozca su teléfono**

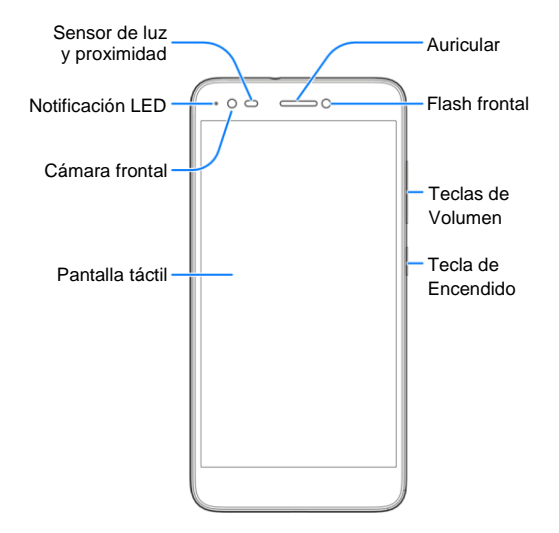

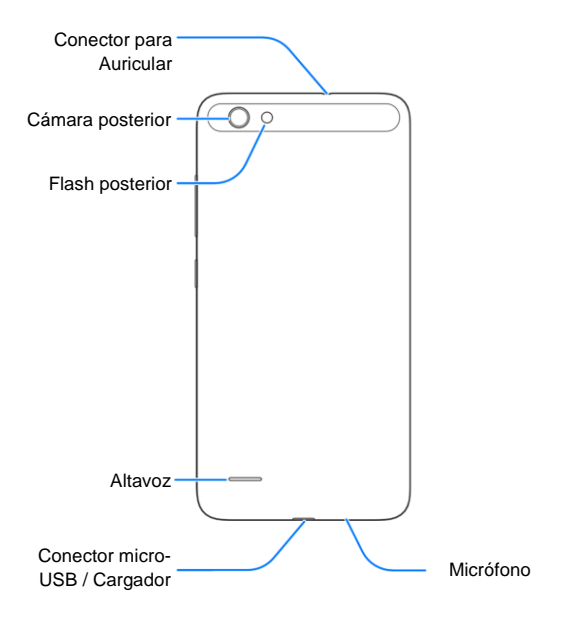

### **Descripción de las teclas**

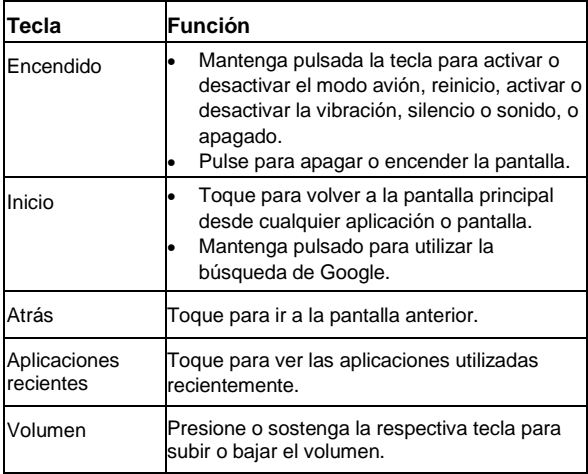

### **Z** NOTA:

Las posiciones de las **Tecla Atrás** y la **Tecla de aplicaciones recientes** son intercambiables a través de la opción **Ajustes > Personalizar > Teclas de navegación**.

### <span id="page-12-0"></span>**Instalación de la tarjeta nano-SIM y tarjeta microSDXC™**

Una tarjeta microSDXC (opcional, no incluida) se puede instalar o quitar mientras el teléfono está encendido. Es necesario desmontar la tarjeta microSDXC antes de retirarla.

### $\bullet$  *iADVERTENCIA!*

Para evitar daños en el teléfono, no utilice ningún otro tipo de tarjetas SIM, o alguna tarjeta no estándar nano-SIM recortada de una tarjeta SIM. Usted puede obtener una tarjeta nano-SIM estándar del proveedor de servicios.

1. Coloque la uña de su dedo en la ranura en la parte inferior de la tapa posterior para levantar y quitar la tapa.

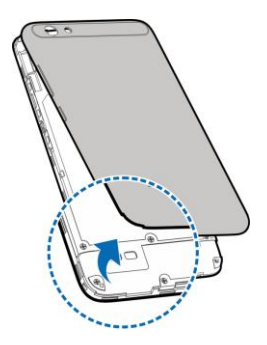

2. Sostener la tarjeta nano SIM con su esquina cortada orientada como se muestra e introducirlo en la bandeja de la tarieta SIM.

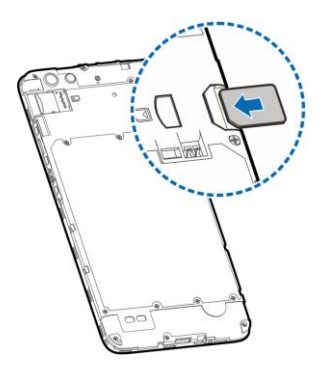

3. Mantenga su tarjeta microSDXC con los contactos metálicos hacia abajo y deslizarla en la ranura para tarjetas microSDXC.

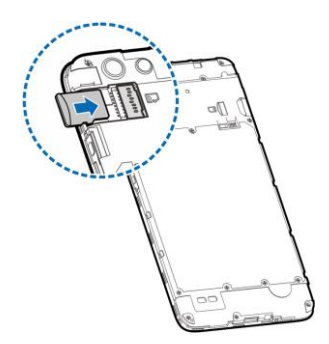

4. Vuelva a colocar la cubierta posterior.

### <span id="page-14-0"></span>**Cargando la batería**

La batería del teléfono debe tener suficiente energía para que el teléfono se encienda, encuentre una señal, y pueda hacer algunas llamadas. Debe cargar completamente la batería tan pronto como sea posible.

Si la batería está baja, habrá un mensaje emergente en la pantalla. Al cargar el teléfono, la pantalla de bloqueo mostrará el nivel exacto de la batería en la barra de estado.

### $\bullet$  **:ADVERTENCIA!**

Utilice sólo cargadores y cables aprobados por ZTE. El uso de

accesorios no aprobados podría dañar el teléfono o causar la explosión de la batería.

### $Q$  ADVERTENCIA!

#### **La batería no es removible. El retirarla puede causar que su teléfono se prenda en llamas o explote.**

1. Conectar el adaptador al conector de carga. Asegúrese de que el adaptador está insertado con la orientación correcta. No fuerce el conector al enchufar.

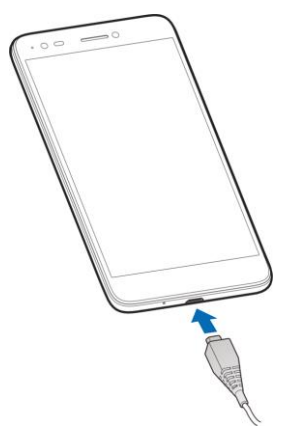

2. Conectar el cargador a un tomacorriente de CA. Si el

teléfono está encendido, verá un icono de carga, tal como o , Aparecerá en la barra de estado.

3. Desconecte el cargador cuando la batería está completamente cargada.

### **NOTA:**

Si la batería esta descargada, es posible que no pueda encender el teléfono, incluso cuando se está cargando. En este caso, vuelva a intentarlo después de cargar el teléfono durante al menos 20 minutos. Póngase en contacto con el servicio al cliente si todavía no se puede encender el teléfono después de la carga prolongada.

### <span id="page-16-0"></span>**Encendido / Apagado**

- Toque y mantenga pulsado la **Tecla de Encendido** del teléfono.
- Para apagarlo, mantenga pulsado la **Tecla de Encendido** para abrir el menú de opciones y seleccionar **Apagar**.

### **NOTA:**

Si se congela el teléfono o toma demasiado tiempo para responder, puede mantener pulsado el botón de encendido durante unos 10 segundos para reiniciar el teléfono.

### <span id="page-16-1"></span>**Configuración por primera vez**

La primera vez que encienda el teléfono después de su compra

o de restablecer a los ajustes de fábrica, es necesario hacer algunos ajustes antes de usarlo.

Toque el campo de idioma para seleccionar el idioma. A continuación, siga las instrucciones para configurar Wi-Fi, cuenta de Google, ubicación y otras opciones.

### <span id="page-17-0"></span>**Bloqueo / Desbloqueo de la pantalla y las teclas**

El teléfono le permite bloquear rápidamente la pantalla y las teclas (Poner el teléfono en modo reposo) cuando no esté en uso y reactivar la pantalla y desbloquearla cuando lo necesite.

#### **Para bloquear la pantalla y las teclas:**

Para apagar rápidamente la pantalla y bloquear las teclas, pulse la **Tecla de Encendido**.

### **NOTA:**

Para ahorrar energía de la batería, el teléfono apaga automáticamente la pantalla después de un tiempo de inactividad. Usted todavía podrá recibir mensajes y llamadas mientras que la pantalla del teléfono este apagada.

#### **Para desbloquear la pantalla y las teclas:**

- 1. Presione la **Tecla de Encendido** para activar la pantalla.
- 2. Deslice hacia arriba en la pantalla.

- o -

Desliza desde para abrir la aplicación de teléfono, o

deslice **O** para abrir la cámara.

- o -

Toque una notificación dos veces consecutivas para abrir la aplicación relacionada.

#### **NOTA:**

Si ha configurado un patrón de desbloqueo, un PIN o una contraseña para su teléfon[o, tendrá que dibujar el patrón o](#page-25-0)  [introducir el PIN/contraseña para desbloquear la pantalla.](#page-25-0)

### **Conozca su teléfono**

La pantalla de inicio es el punto de partida para las aplicaciones, funciones y menús del teléfono. Puede personalizar la pantalla principal añadiendo carpetas, widgets y más.

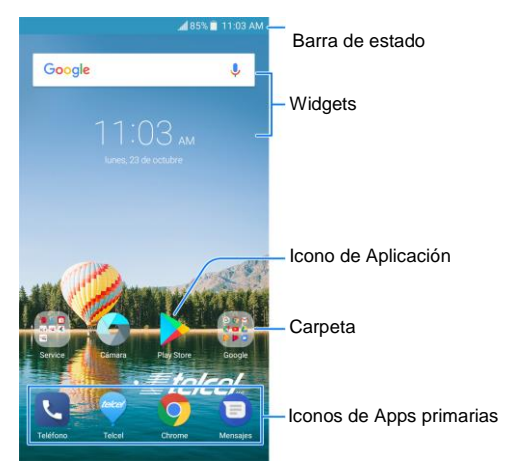

#### **Paneles de extensión para la pantalla inicial**

La pantalla de inicio es expandible, Proporcionando más espacio para iconos de aplicaciones, Widgets y más. Simplemente deslice el dedo hacia la izquierda o hacia la derecha sobre la pantalla de inicio para ver los paneles adicionales. Puede añadir o eliminar paneles de la pantalla de inicio, o ajustar su orden.

#### **Para añadir un nuevo panel de pantalla de inicio:**

1. Toca la **Tecla Inicio** para acceder a la pantalla de inicio.

2. Toque y mantenga presionado un elemento, como un icono de aplicación, una carpeta o un widget en la pantalla y arrástrelo hacia el borde derecho de la pantalla para crear un nuevo panel de pantalla de inicio y poner el elemento sobre el mismo.

#### **NOTA:**

No se permite que la pantalla de inicio quede vacía. Si el icono, widget o carpeta es el único elemento en el panel de pantalla de inicio actual, el panel se borrará al quitar el elemento.

#### **Ajustar el orden de un panel de pantalla de inicio:**

- 1. Pellizcar en la pantalla de inicio o tocar y sostener un área vacía de la pantalla de inicio, y entonces deslizarse hacia la izquierda o hacia la derecha para ver las imágenes en miniatura de la pantalla inicial.
- 2. Tocar y sostener una imagen en miniatura y arrastrarla hacia la izquierda o la derecha al lugar que desee.

#### **NOTA:**

Toque en el parte superior de la pantalla para establecerla como la pantalla principal de inicio.

### <span id="page-21-0"></span>**Personalización**

### <span id="page-21-1"></span>**Aplicando nuevos fondos de pantalla**

Puede configurar el fondo de pantalla para la pantalla inicial y la pantalla de bloqueo.

- 1. Mantenga pulsada un área vacía en la pantalla de inicio y luego toque la pestaña de Wallpaper.
- 2. Deslice hacia la izquierda o derecha para seleccionar una imagen como fondo de pantalla. También puede buscar en Galería para elegir una imagen para fondo de pantalla. Algún corte puede ser necesario en las imágenes de galería.

#### **NOTA**

Además, puede tocar la **Tecla Inicio > Ajustes > Temas y fondos de pantalla > Fondos de pantalla > Fondo de pantalla de bloqueo / Fondo de pantalla de Inicio** para escoger una imagen de la lista de fondos de pantalla o Galería.

### <span id="page-21-2"></span>**Ajuste de los Temas**

- 1. Toque la **Tecla Inicio > Ajustes > Temas y fondos de pantalla**.
- 2. Toque la pestaña **Temas**.
- 3. Seleccione el tema que desee y pulse Aplicar.

### <span id="page-22-0"></span>**Ajuste del efecto de transición de pantalla de inicio**

- 1. Mantenga pulsada una zona vacía en la pantalla de inicio y luego toque la pestaña **Efecto**.
- 2. Escoja un efecto y el teléfono mostrará cómo funciona. Tocar otros efectos hasta que encuentre el favorito.

### <span id="page-22-1"></span>**Usando el modo No molestar**

Puede limitar las interrupciones con el modo No molestar. Este modo silencia el teléfono de modo que no hace sonidos o vibraciones cuando no se desea.

#### **Para activar el modo No molestar:**

- 1. Toque la **Tecla Inicio > Ajustes > Sonido > No molestar**.
- 2. Active **No molestar**.
- 3. Toque **Modo No molestar** y seleccione **Solo prioridad**, **Solo alarmas** o **Silencio total** dependiendo de si desea permitir excepciones. Puede personalizar las excepciones cuando se selecciona **Solo prioridad**.

### **Z** NOTAS:

- Mantenga pulsada la **Tecla de Encendido** y tocar rápidamente <sup>p</sup>ara encender **Solo** alarmas, o toque para activar la vibración.
- Pulse las **Teclas de Volumen** cuando no hay aplicación multimedia activa para mostrar la barra de volumen. Arrastre

el control deslizante hacia la izquierda o mantenga pulsado la **Tecla de volumen inferior** para encender la vibración. Pulse la tecla de nuevo para encender **Sólo Alarmas**.

#### **Establecer excepciones para Modo no Molestar (Sólo Prioridad):**

Puede configurar recordatorios, eventos y personas que llaman como excepciones cuando el modo No molestar está activado en **Sólo Prioridad**.

- 1. Toque la **Tecla Inicio > Ajustes > Sonido > No molestar**.
- 2. Tocar **Sonido Permitido**.
- 3. Encienda el interruptor junto a los elementos que desea permitir. Toque **Mensajes** o **Llamada entrante** y establezca quién puede alertarle con mensajes o llamadas.

### **NOTA:**

Cuando **Llamantes repetidas** está activada, recibirá una notificación si alguien le llama por segunda vez dentro de un período de 15 minutos, independientemente del estatus de prioridad de esa persona.

#### **Para bloquear distracciones visuales:**

Configuración para evitar notificaciones silenciadas en modo No molestar con interrupción visual de su pantalla.

- 1. Toque la **Tecla Inicio > Ajustes > Sonido > No molestar**.
- 2. Toque **Bloquear alteraciones visuales**.
- 3. Ajuste los interruptores de encendido / apagado para elegir si desea bloquear las notificaciones visuales cuando la

pantalla está encendida o apagado.

#### **Para establecer una regla de No molestar:**

Si desea permitir todas las alertas de notificación la mayor parte del tiempo, pero quiere limitar alertas durante ciertas horas (como en la noche o los fines de semana), puede establecer una regla para el modo No molestar.

- 1. Toque la **Tecla Inicio > Ajustes > Sonido > No molestar**.
- 2. Toque **Agregar regla** y seleccione la **Regla de evento** o **Regla de horario**.
- 3. Introduzca el nombre de la regla y pulse **Aceptar**.
- 4. Para una regla de tiempo, ajustar los días, las horas de inicio y fin, y establecer el modo de No molestar. También puede elegir si desea permitir que detener la regla ya sea en al fin del tiempo o por la siguiente alarma que haya configurado en la aplicación Reloj.

Para una regla de evento, seleccione una cuenta de Calendario en la que desee hacer la regla, seleccione el tipo de respuesta que desea utilizar y seleccione modo No molestar.

### **NOTA:**

Para activar o desactivar una regla, tocarla para abrir su pantalla de detalles y luego tocar el interruptor Activar / Desactivar.

### <span id="page-25-0"></span>**Proteger el teléfono con pantalla de**

### **bloqueo**

Puede proteger su teléfono mediante la creación de un bloqueo de pantalla. Cuando está habilitada, es necesario moverse hacia arriba en la pantalla, dibujar un patrón o introducir un PIN o una contraseña para desbloquear la pantalla y las teclas del teléfono.

- 1. Toque la **Tecla Inicio > Ajustes > Seguridad > Bloqueo de pantalla**.
- 2. Toque **Deslizar**, **Patrón**, **PIN** o **contraseña**.
	- ► Toque **Deslizar** para activar el bloqueo de pantalla y permitir el desbloqueo con un gesto de desliz. Puede desbloquear la pantalla tocando la pantalla y deslizar hacia arriba.
	- ► Toque patrón para dibujar y volver a dibujar un patrón que debe dibujar para desbloquear la pantalla.
	- Toque **PIN** o **contraseña** para establecer un PIN numérico o una contraseña que debe introducir para desbloquear la pantalla.
- 3. Para Patrón, PIN o bloqueo con contraseña, seleccionar si desea proteger su teléfono mediante patrón, PIN o contraseña antes de que se pone en marcha.

#### **NOTA:**

Cuando esta función está activada, el teléfono no recibe llamadas, mensajes o notificaciones hasta que arranca.

### <span id="page-26-0"></span>**Conocer los conceptos básicos**

### <span id="page-26-1"></span>**Iconos de estado y notificación**

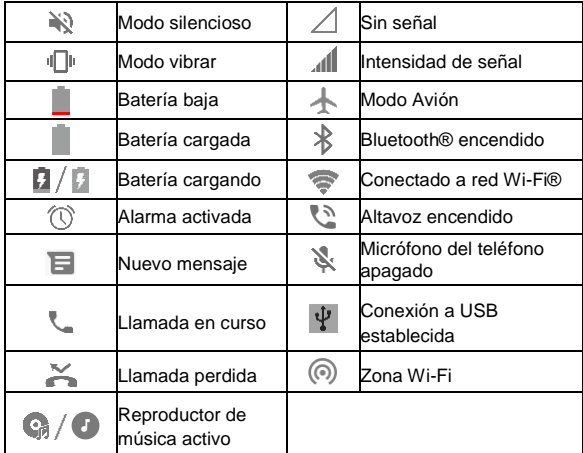

### <span id="page-26-2"></span>**La gestión de iconos y widgets**

### **Añadir un Widget**

1. Mantenga pulsada una zona vacía de la pantalla principal y

luego deslice hacia la izquierda o la derecha para seleccionar un panel de pantalla de inicio y colocar el widget.

- 2. Toque **Añadir un widget**.
- 3. Deslice hacia la izquierda o la derecha en la parte inferior para ver todos los widgets disponibles. Toque o arrastre un widget para añadirlo al actual panel de la pantalla de inicio.

### **Mover iconos o Widgets**

#### **Para mover un icono o un widget:**

- 1. Toque y mantenga presionado un icono o widget en la pantalla de inicio.
- 2. Arrástrelo hasta el lugar que quiera.

#### **Para mover varios iconos a otro panel de pantalla de inicio:**

- 1. Toque sin soltar un área vacía de la pantalla principal y toque **Organizar aplicaciones**.
- 2. Tocar los iconos o arrástrelos a la zona inferior de tránsito.
- 3. Deslice a la izquierda o derecha para elegir otro panel de pantalla de inicio.
- 4. Tocar los iconos o arrastrarlos desde la zona de tránsito al nuevo panel.

### <span id="page-27-0"></span>**Apertura y cambio de aplicaciones**

### **Abrir una aplicación**

1. Toque la **Tecla de Inicio** para acceder a la pantalla de inicio.

2. Deslice a la izquierda o derecha en la pantalla y toque una aplicación para abrirla.

### **Cambiar entre aplicaciones recientemente abiertas**

- 1. Toque la **Tecla de aplicaciones recientes**. Las aplicaciones que ha utilizado recientemente se muestran en una serie de pestañas. Deslizarse hacia arriba y hacia abajo para ver todas las aplicaciones.
- 2. Toque una pestaña para abrir esa aplicación.

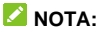

Pulse dos veces la **Tecla de aplicaciones recientes** para cambiar rápidamente entre las dos aplicaciones usadas recientemente.

### <span id="page-28-0"></span>**El uso de dos aplicaciones en Modo**

### **Pantalla Dividida**

Se puede trabajar con dos aplicaciones al mismo tiempo en el modo de pantalla dividida.

#### **NOTA:**

Algunas aplicaciones pueden no soportar el modo de pantalla dividida.

1. Toque la **Tecla de aplicaciones recientes** para ver las aplicaciones utilizadas recientemente. Toque y mantenga presionada la pestaña de la aplicación que desea utilizar y arrástrela a **Arrastre aquí para usar la pantalla dividida**.

- 2. Puede realizar una de lo siguiente.
	- Si la aplicación que necesitas está en la lista de aplicaciones recientes, tóquela para establecerlo como la segunda aplicación.
	- Toque la **Tecla Inicio** para encontrar la aplicación que necesita y ábrala como la segunda aplicación.

Para desactivar el modo de pantalla dividida, arrastre el controlador en la pantalla hasta el borde de la pantalla.

### <span id="page-30-0"></span>**Conectándose a redes y dispositivos**

### <span id="page-30-1"></span>**Conexión a redes móviles**

### **Controlar el uso de datos móviles**

- 1. Toque la **Tecla Inicio > Ajustes > Redes móviles**.
- 2. Tocar el interruptor de **Datos habilitados** para activar o desactivar el uso de datos móviles.

### **Establecer Nombres de puntos de acceso**

Para conectarse a Internet se puede utilizar el APN predeterminado. Y si desea añadir un nuevo APN, póngase en contacto con el proveedor de servicios para obtener la información necesaria.

- 1. Toque la **Tecla Inicio > Ajustes > Redes móviles**.
- 2. Toque **Nombres de puntos de acceso** y luego toque  $\oplus$ .
- 3. Toque cada elemento para introducir la información que recibe de su proveedor de servicios.
- 4. Toque **> Guardar** para completar.

### **NOTA:**

Para configurar el APN a los valores predeterminados, toque **> Restablecer valores predeterminados**.

### <span id="page-31-0"></span>**Conexión Wi-Fi**

Wi-Fi es una tecnología de red inalámbrica que puede proporcionar acceso a Internet a distancias de hasta 100 metros, en función del router Wi-Fi y su entorno.

- 1. Toque la **Tecla Inicio > Ajustes > Wi-Fi**.
- 2. Deslice el interruptor **Wi-Fi** para encender la función Wi-Fi.
- 3. Toque un nombre de red para conectarse a ella.
- 4. Si la red está protegida, introduzca la contraseña y toque **Conectar**.

### **NOTA:**

El teléfono se conecta automáticamente a redes Wi-Fi utilizadas anteriormente cuando están en el rango.

### <span id="page-31-1"></span>**Conexión a dispositivos Bluetooth**

Bluetooth es una tecnología de comunicación inalámbrica de corto alcance. Móviles u otros dispositivos con capacidad Bluetooth pueden intercambiar información de forma inalámbrica a una distancia de unos 10 metros (32,8 pies). Los dispositivos Bluetooth deben ser emparejados antes de realizar la comunicación.

- 1. Toque la **Tecla Inicio > Ajustes > Bluetooth**.
- 2. Deslice el interruptor de **Bluetooth** a posición de encendido si Bluetooth está desactivado.

Su teléfono automáticamente explora y muestra los IDs de todos los dispositivos Bluetooth al alcance.

- 3. Toque el dispositivo con el que desea vincularse.
- 4. Confirmar que las claves de acceso Bluetooth son las mismas entre los dos dispositivos y tocar **Aceptar**. También puede introducir una clave de acceso Bluetooth y tocar **Aceptar.**

El emparejamiento se ha realizado correctamente cuando el otro dispositivo acepte la conexión o se introdujo la misma contraseña.

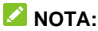

La clave de acceso Bluetooth puede ser fija para ciertos dispositivos, como auriculares y kits de manos libres para coche. Puede intente introducir 0000 o 1234 (los más comunes), O Referirse al documentos para esos dispositivos.

### <span id="page-32-0"></span>**Compartir conexión de datos móviles**

Puede compartir las capacidades de datos del teléfono a través del anclaje o mediante la activación de la función Wifi punto de acceso para crear un punto de acceso móvil.

#### **Compartir su conexión de datos móviles a través de USB**

Se puede acceder a Internet en su ordenador a través de la función de anclaje USB de su teléfono. La función necesita de conexión de datos en una red móvil y puede causar cargos de datos.

### **NOTA:**

No se pueden transferir archivos entre el teléfono y el ordenador

cuando el teléfono está usando el anclaje con cable USB.

- 1. Conectar el teléfono a la computadora con un cable USB.
- 2. Toque la **Tecla Inicio > Ajustes > Más**.
- 3. Encender **Anclaje de USB**. Una nueva conexión de red será creada en su computadora.

### **NOTA:**

Para dejar de compartir la conexión de datos, apagar Anclaje de USB o desconecte el cable USB.

#### **Compartir su conexión de datos móviles a través de Bluetooth**

Si el equipo puede obtener una conexión a Internet a través de Bluetooth, puede configurar el teléfono para compartir su conexión de datos móviles con su computadora.

- 1. Vincular el teléfono con el ordenador a través de Bluetooth.
- 2. Configurar el equipo para obtener su conexión a la red a través de Bluetooth. Para más información, consulte la documentación de la computadora.
- 3. Toque la **Tecla Inicio > Ajustes > Más**.
- 4. Encender **Compartir por Bluetooth**. La computadora ya está compartiendo la conexión de datos del teléfono.

### **NOTA:**

Para dejar de compartir la conexión de datos, apagar **Compartir por Bluetooth**.

#### **Compartir la conexión de datos móvil como una zona Wi-Fi**

Puede compartir la conexión de datos del teléfono con otros dispositivos convirtiendo su teléfono en un hotspot Wi-Fi portátil. La función de las necesita de conexión de datos en una red móvil y puede causar cargos de datos.

### **NOTA:**

Cuando la característica portátil de punto de acceso Wi-Fi está activada, no puede utilizar la capacidad WIFi de su teléfono para acceder a internet. Todavía permanece conectado a Internet a través de su red de datos móviles.

- 1. Toque la **Tecla Inicio > Ajustes > Zona Wi-Fi**.
- 2. Encienda **Zona Wi-Fi**.

Después de un momento, el teléfono comienza a transmitir su nombre de red Wi-Fi (SSID). Su contraseña punto de acceso se muestra a continuación.

3. En otro dispositivo, localizar su teléfono a través de Wi-Fi y conectar con él para iniciar el uso de datos móviles del teléfono.

### **NOTA:**

Para dejar de compartir la conexión de datos, apague **Zona Wi-Fi**.

### <span id="page-35-0"></span>**Llamadas telefónicas**

### **Cómo realizar y finalizar llamadas**

### **Cómo hacer una llamada desde el teléfono**

- 1. Toque la **Tecla Inicio > Teléfono** y toque la pestaña **Teléfono**.
- 2. Toque para abrir el teclado e introducir el número de teléfono o el nombre del contacto con el teclado. Toque X para borrar dígitos incorrectos.

#### **NOTA:**

Al introducir el número de teléfono o el nombre del contacto, El teléfono busca información coincidente en sus contactos. Si ves el número y el contacto que quieres llamar, tócalo para realizar la llamada inmediatamente.

3. Toque  $\Box$  en la parte baja del teclado para marcar.

### **NOTA:**

Para realizar una llamada internacional, toque y mantenga pulsada la tecla 0 para introducir el símbolo más (+). Luego, introducir el código del país, seguido por el código de la ciudad/área y luego el número de teléfono.

#### **Cómo hacer una llamada desde el Historial de llamadas**

EL historial de llamadas es una lista de todas las llamadas que
ha realizado, recibido o perdido. Proporciona una forma conveniente para volver a marcar un número, devolver una llamada, o añadir un número a sus contactos.

- 1. Toque la **Tecla Inicio > Teléfono** y puede encontrar el historial de llamadas debajo de la pestaña **Teléfono**.
- 2. toque a un listado para devolver una llamada.

#### **Llamar a sus contactos**

- 1. Toque la **Tecla Inicio > Teléfono** y toque la pestaña **Contactos** para ver todos sus contactos.
- 2. Toque un contacto y luego tocar su número para llamar.

## **Cómo responder o rechazar llamadas**

#### **Responder una llamada**

Cuando recibe una llamada telefónica, deslice ( hacia abaio para contestar la llamada.

- o -

Si la pantalla está bloqueada, toque para contestar la llamada.

#### **NOTA:**

Para silenciar el timbre antes de contestar la llamada, pulse alguna de las **Teclas de Volumen**.

#### **Rechazar una llamada**

Cuando recibe una llamada telefónica, usted puede:

Deslizar hacia arriba para rechazar la llamada.

- o -

Si la pantalla está desbloqueada, toque **como** para rechazar la llamada.

## **Uso de opciones durante una llamada**

Durante una llamada, verá una serie de opciones en la pantalla. Toque una opción para seleccionarla.

- Toque  $\blacktriangleleft$ ) para activar o desactivar el altavoz.
- Toque  $\mathcal{N}$  para activar o desactivar el sonido del micrófono.
- Toque ::: para cambiar al teclado cuando sea necesario introducir un código (por ejemplo, el PIN de su buzón de voz o cuenta bancaria) durante la llamada.
- Toque **II** para poner la llamada en espera.
- Toque  $\pm$  a realizar otra llamada por separado de la primera llamada, que se pone en espera.
- Toque  $\bullet$  para finalizar la llamada actual.

#### $Q$  **ADVERTENCIA!**

Debido a altos niveles de volumen, no coloque el teléfono cerca de su oído durante el uso del altavoz.

# **Contactos**

Puede agregar contactos a su teléfono y sincronizarlos con los contactos de su cuenta de Google u otras cuentas que admitan la sincronización de contactos.

Para ver sus contactos, toque la **Tecla Inicio > Contactos**.

#### **Añadir un contacto nuevo**

- 1. Toque la **Tecla Inicio > Contactos**.
- 2. Toque  $\bullet$  Para añadir un nuevo contacto.
- 3. Toque el campo de la cuenta por encima del Nombre para elegir dónde guardar el contacto. Si se selecciona una cuenta de sincronización, los contactos se sincronizarán automáticamente con su cuenta en línea.
- 4. Introduzca el nombre del contacto, números de teléfono, direcciones de correo electrónico y otra información.
- 5. Toque **Guardar**.

## **Búsqueda de contactos**

- 1. Toque la **Tecla Inicio > Contactos** y tocar la pestaña **Contactos**.
- 2. Toque  $\mathbb Q$  en la parte superior de la lista de contactos.
- 3. Ingrese el nombre del contacto o cualquier información que el contacto tenga para buscarlo. serán listados Los contactos que coincidan.

# **Mensajes**

Puede usar la mensajería para intercambiar mensajes de texto (SMS) y mensajes multimedia (MMS).

### **Cómo enviar un mensaje**

- 1. Toque la **Tecla Inicio > Mensajes**.
- 2. Tocar  $\bigoplus$  en la esquina inferior derecha.
- 3. Añadir destinatarios por alguna de las siguientes maneras.
	- Tocar el campo **Para** e introducir el número del destinatario o el nombre del contacto. Si el teléfono presenta algunas sugerencias, toque la que desee agregar.
	- Deslizarse hacia arriba y hacia abajo para seleccionar los destinatarios de entre sus contactos.
- 4. Tocar la caja de texto e introducir el mensaje texto.
- 5. Si desea enviar un mensaje multimedia, toque <sup>D</sup> Para agregar un mensaje anexo, fotos, audios, vídeos u otros archivos al mensaje.
- 6. Toque  $\geq$ .

#### **NOTA:**

También puede incluir direcciones de correo electrónico como receptores de un mensaje multimedia.

#### **NOTA:**

No añada un mensaje o ningún archivo adjunto si desea enviar un mensaje de texto. De lo contrario se le puede cobrar por un mensaje multimedia.

## **Cambiando los ajustes de mensajes**

Toque **Ajustes >** en la pantalla de **Mensajes** para cambiar los ajustes de mensajes.

# **Navegador**

## **Abrir el navegador**

Toque la **Tecla Inicio > Navegador** para abrir el navegador web.

El navegador también se abre cuando se toca un enlace de Internet - por ejemplo, en un correo electrónico o un mensaje de texto.

- 1. Abra la aplicación del **Navegador**.
- 2. Toca la caja de dirección en la parte superior de la página web.
- 3. Introduzca la dirección (URL) de una página web o introducir las palabras a buscar.
- 4. toque una URL o haga una búsqueda o toque @ para abrir la página web o resultados de búsqueda.

#### **NOTA:**

Toque  $\times$  al lado de la caja de dirección si desea detener la apertura de la página.

## **Usar múltiples ventanas del navegador**

Puede abrir varias páginas web al mismo tiempo (una página en cada ventana) y cambiar entre ellas libremente.

#### **Para abrir una nueva ventana del navegador:**

Toque <sup>\*</sup>en la parte superior de la pantalla y luego toca Nueva pestaña. Una nueva ventana del navegador se abre y la página se carga.

#### **Para cambiar entre las ventanas del navegador:**

- 1. Toque el icono  $\overline{2}$  en la parte superior de la pantalla. El número en el icono indica el número de ventanas del navegador actualmente activos.
- 2. Deslizar verticalmente para desplazarse por la lista de páginas web abiertas.
- 3. Toque la que desea abrir.

#### **NOTA:**

Deslizar horizontalmente una página web o toque la **X** para

cerrar la ventana del navegador. Toque : en la parte superior de la pantalla y luego pulse **Cerrar todas las pestañas** para cerrar todas las ventanas.

## **Ajustes del navegador**

Se puede configurar una serie de ajustes para personalizar la forma de navegar por la web, incluyendo varios que se pueden utilizar para controlar su privacidad.

Para abrir la pantalla de configuración del Navegador, toque **> Configuración** en la pantalla del navegador.

# **Cámara**

## **Captura de una foto**

- 1. Toque la **Tecla Inicio > Cámara**.
- 2. Dirija la cámara hacia el objetivo y realice los ajustes necesarios.

#### $Q$  **ADVERTENCIA!**

Mantener una distancia de seguridad al utilizar el flash. No apunte el flash hacia los ojos de personas o animales.

- 3. Toque el área en la que desea que la cámara enfoque, o deje que la cámara enfoque automáticamente el centro de la imagen.
- 4. Toque suavemente

## **Grabación de un vídeo**

- 1. Toque la **Tecla Inicio > Cámara > Video**.
- 2. Dirija la cámara hacia el objetivo. Puede tocar cualquier área de la pantalla que desee que la videocámara enfoque antes y durante la grabación.
- 3. Toque para iniciar la grabación de un videoclip.

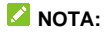

Mientras la grabación está en curso, toca  $\Box$  para dar pausa a la grabación o toque para guardar el cuadro como una foto separada.

4. Toque para detener la grabación.

#### **Uso de otros modos en la cámara**

Además de la captura de fotos y vídeos de la manera tradicional, su aplicación de cámara ofrece otros modos de cámaras potentes e interesantes. Toque **en la pantalla del** visor para encontrar todos ellos.

- **Exposición:** Capturar dos imágenes para un collage.
- **Intervalo:** Ajuste el intervalo de tiempo entre cada fotograma cuando grabas vídeos de lapso de tiempo con la cámara trasera.
- **Experto:** Utilice el modo manual de la cámara para ajustar más opciones de la cámara para la fotografía como ISO, balance de blancos, exposición, etc.

# **Galería**

# **Abrir Galería**

Toque la **Tecla Inicio > Galería** para ver los álbumes de sus imágenes y vídeos.

## **Uso de los álbumes**

Al abrir la Galería, todas las imágenes y vídeos en su teléfono se muestran en una serie de álbumes. Toque **Cámara / Otros** o deslizar hacia la izquierda o derecha para cambiar entre el Álbum de la cámara y otros álbumes.

#### **Para ver el contenido del álbum:**

Toque un álbum para ver las imágenes y vídeos que contiene.

#### **Para compartir álbumes, fotos, o videos:**

- 1. Toque y mantenga para seleccionar un álbum o toque y mantenga presionado un elemento después de abrir un álbum para seleccionar una foto o un vídeo.
- 2. Tocar más objetos que desee compartir.
- 3. Toque  $\leq v$  seleccionar la forma en que desea compartirlos.

#### **Para eliminar álbumes, imágenes o vídeos:**

1. Toque y mantenga un para seleccionar un álbum o toque y mantenga presionado un elemento después de abrir un

álbum para seleccionar una foto o un vídeo.

- 2. Toque más elementos que desea eliminar.
- 3. Toque **> Aceptar**.

# **Música**

Toque la **Tecla Inicio > Música** para reproducir archivos de audio almacenados en el teléfono. **Música** es compatible con una amplia variedad de formatos de audio, por lo que puede reproducir la música que compres en tiendas en línea, música que copies de la colección de CD, y otras.

## **Visualización de biblioteca de música**

Toque la **Tecla Inicio > Música** para abrir la aplicación Música. Ahí puede tocar la opción **Todas las canciones** para ver todos los archivos de audio o listas por categorías de artistas, álbumes y géneros. También puede tocar **Favoritos**, **Recientes** o **Carpetas** para encontrar las canciones, o ver todas las listas de reproducción en la sección **Listas de reproducción**.

#### **NOTA:**

Si está reproduciendo un archivo de audio, su nombre y los controles del reproductor se muestran en la parte inferior de la pantalla. Toque el área para abrir la pantalla de reproducción.

## **Reproduciendo música**

Toca una canción de la biblioteca de música para escucharla. Toca la parte inferior de la pantalla para abrir la pantalla de reproducción y controlar la reproducción.

# **Radio FM**

## **Búsqueda y Almacenado de Canales**

- 1. Conecte un auricular con cable y toque la **Tecla Inicio > Radio FM**.
- 2. Toque **> Buscar**. El teléfono busca todas las estaciones disponibles y los guardara en la lista de **Estaciones de Radio FM**.

## **Escucha la radio FM**

- 1. Toque la **Tecla Inicio > Radio FM** mientras los audífonos están conectados.
- 2. Toque: > Estaciones de Radio FM y seleccione un canal.

También puede arrastrar la línea roja a lo largo del panel de la frecuencia o toque  $\langle \circ \rangle$  para cambiar a otros canales.

#### **NOTAS:**

- Toque  $\heartsuit$  para añadir el canal a favoritos.
- Toque  $\P$ ) para escuchar la radio a través del altavoz del teléfono.

# **Grabadora**

#### **Grabar una nota de voz**

- 1. Toque la **Tecla Inicio > Grabadora**.
- 2. Toque para iniciar la grabación. Durante la grabación, puede hacer lo siguiente:
	- $\triangleright$  Toque  $\bigcirc$  /  $\bigcirc$  para hacer una pausa y reanudar la grabación.
	- $\triangleright$  Toque  $\bigcirc$  para añadir etiquetas de tiempo a la grabación.
- 3. Toque **Listo** para detener la grabación.
- 4. Editar el nombre de archivo y pulse **Guardar** para guardar la grabación.

Si no desea guardar la nota después de grabarla, toque **Eliminar > Aceptar** para eliminarla.

## **Reproducir una nota de voz**

- 1. Toque  $\equiv$  en la parte superior derecha de la pantalla para ver todas las grabaciones.
- 2. Toque el título de una nota para reproducirlo.

# **Ajustes**

Toque la **Tecla Inicio > Ajustes**. La aplicación de ajustes contiene la mayoría de las herramientas para personalizar y configurar su teléfono.

#### **Wi-Fi**

Toque la **Tecla Inicio > Ajustes > Wi-Fi**. Puede activar o desactivar la antena Wi-Fi.

#### **Bluetooth**

Toque la **Tecla Inicio > Ajustes > Bluetooth**. Puede activar o desactivar la antena Bluetooth.

## **Zona Wi-Fi**

Toque la **Tecla Inicio > Ajustes > Zona Wi-Fi** para compartir la conexión de datos móviles del teléfono a otros dispositivos a vía Wi-Fi.

## **Redes móviles**

Toque la **Tecla Inicio > Ajustes > Redes móviles** para controlar el uso de datos móviles, configurar nombres de punto de acceso, o seleccionar los modos y/u operadores de rede.

## **Uso de datos**

Toque la **Tecla Inicio > Ajustes > Más > Uso de datos** para consultar y gestionar el uso de datos móviles. Puede ver y restringir el uso de datos Wi-Fi también.

### **NOTA:**

El uso de datos que mide el teléfono y el uso de la contabilidad de datos de su proveedor pueden variar.

### **VPN**

Toque la **Tecla Inicio > Ajustes** > **Más > VPN** para configurar y conectarse a redes privadas virtuales.

## **Compartir por USB**

Mientras que el teléfono esté conectado a una computadora mediante un cable USB, toque la **Tecla Inicio > Ajustes > Más > Compartir por USB** para compartir datos de su teléfono móvil a la computadora.

## **Compartir por Bluetooth**

Toque la **Tecla Inicio > Ajustes > Más > Compartir por Bluetooth** para compartir datos móviles de su teléfono a otros dispositivos Bluetooth conectados.

## **Restablecer ajustes de red**

Toque la **Tecla Inicio > Ajustes > Más > Restablecer ajustes de red > Restablecer ajustes** para restablecer todos los ajustes de la red, incluyendo Wi-Fi, redes móviles y Bluetooth.

#### **Temas y Fondos de pantalla**

Toque la tecla **Inicio > Ajustes > Temas y fondos de pantalla**. Puede seleccionar un tema diferente para la pantalla del teléfono, o cambiar el fondo de pantalla de inicio/bloqueo.

#### **Pantalla**

Toque la **Tecla Inicio > Ajustes > Pantalla** para configurar las opciones de visualización, incluyendo el tamaño de fuente, el tiempo para pantalla de dormir, nivel de brillo, auto rotación de pantalla, luz de notificación, etc.

## **Sonido**

Toque la **Tecla Inicio > Ajustes > Sonido**. Puede ajustar diferentes tipos de volumen, el tipo de sonido, las opciones de no molestar, configurar el sonido y tono de notificación y seleccionar los sonidos del sistema.

## **Notificaciones**

Toque la **Tecla Inicio > Ajustes > Notificaciones**. Puede configurar las opciones de notificaciones para aplicaciones individuales. Toque una aplicación para bloquear o silenciar sus notificaciones, seleccione su contenido de tareas para visualizar en la pantalla de bloqueo, o dejar que sus notificaciones anulen la configuración de No molestar.

## **Teclas de navegación**

Toque la **Tecla Inicio > Ajustes > Personalizar > Teclas de navegación** para cambiar de posición la tecla de retroceso y la tecla de aplicaciones recientes. Seleccione una opción para hacer el cambio.

#### **Gestos y movimientos**

Toque la **Tecla Inicio > Ajustes > Personalizar > Gestos y Movimientos** y toque el interruptor al lado de gestos y movimientos para activar o desactivar esta función. Toque **Gestos y movimientos** para controlar el teléfono con los movimientos del dedo o movimientos especiales del teléfono en diferentes maneras. Toque los interruptores para activar cada función.

#### **Mi-POP**

Toque la **Tecla Inicio > Ajustes > Personalizar > Mi-POP**.

Puede activar o desactivar esta función.

Mientras Mi-POP está activado, una burbuja flotante aparece en los bordes de la pantalla. Puede arrastrar la burbuja para acceder al bloqueo de pantalla, tecla de inicio, tecla Atrás, tecla Aplicaciones recientes, o hacer una captura de pantalla.

## **Aplicaciones**

Toque la **Tecla Inicio > Ajustes > Aplicaciones** para ver las aplicaciones instaladas en el teléfono y gestionarlas. Toque una aplicación para ver su información y opciones.

## **Aplicaciones predeterminadas**

#### Toque la **Tecla Inicio > Ajustes > Aplicaciones**

**predeterminadas** para configurar la aplicación predeterminada para cada operación. Por ejemplo, puede configurar a Email o Gmail como la aplicación de correo electrónico predeterminada.

## **Ahorro de energía**

Toque la **Tecla Inicio > Ajustes > Ahorro de batería**. Usted puede ver el nivel de energía de la batería, hacer una detección completa del uso de energía, habilitar diferentes modos de ahorro de batería, configurar la administración de energía para aplicaciones, comprobar el uso de la batería y las aplicaciones que consumen energía de la batería de forma inadecuada, y enfriar la batería mediante la desactivación de las aplicaciones en ejecución.

## **Seguridad**

Toque la **Tecla Inicio > Ajustes > Seguridad** para configurar las opciones que ayudan a mantener su teléfono y datos seguros. Puede bloquear la pantalla con un patrón, PIN o contraseña, activar el bloqueo del PIN de la tarjeta nano-SIM o ajustar la administración del dispositivo, el almacenamiento de credenciales y otras opciones avanzadas.

## **Cuentas**

Toque la **Tecla Inicio > Ajustes > Cuentas** para administrar y sincronizar sus cuentas electrónicas. Toque Añadir cuenta para iniciar sesión o crear cuentas en su teléfono.

Toque un tipo de cuenta para ver qué tipo de cuentas ha agregado y ajustar la configuración de las cuentas.

## **Teclado e idioma**

Toque la **Tecla Inicio > Ajustes > Ajustes avanzados > Teclado e idioma** para configurar las opciones relacionadas con el idioma del sistema, los métodos de entrada, entrada y salida de voz.

## **Fecha y hora**

Toque la **Tecla Inicio > Ajustes > Ajustes avanzados > Fecha y hora** para establecer la fecha, la hora, la zona horaria y el formato de hora o mostrar la hora en la pantalla de bloqueo.

## **Respaldar y Restablecer**

Toque la **Tecla Inicio > Ajustes > Ajustes avanzados > Respaldar y Restablecer** Para administrar las opciones de copia de seguridad y restauración de datos, y para restablecer el teléfono a sus ajustes de fábrica.

#### **Memoria**

Toque la **Tecla Inicio > Ajustes > Ajustes avanzados > Memoria** para supervisar el uso de memoria y el rendimiento promedio de su teléfono. También puede comprobar qué aplicaciones utilizan la mayoría de la memoria.

### **Almacenamiento**

Toque la **Tecla Inicio > Ajustes > Ajustes avanzados > Almacenamiento** para ver la información de la memoria interna del teléfono y la tarjeta microSDXC.

Se puede elegir la ubicación predeterminada para los nuevos datos, como fotos y grabaciones. Toque **Elegir almacenamiento predeterminado** y seleccione entre Almacenamiento interno o Tarjeta SD.

## **Conectar a una PC**

Toque la **Tecla Inicio > Ajustes > Ajustes avanzados > Conectar a una PC** para seleccionar el tipo de conexión USB entre el teléfono y la computadora.

## **Ubicación**

Toque la **Tecla Inicio > Ajustes > Ajustes avanzados > Ubicación** para gestionar los servicios de localización, que ayudan a su teléfono y a las aplicaciones a determinar su ubicación. Para utilizar las aplicaciones relacionadas, tales como la búsqueda de su ubicación en Google Maps, debe tener habilitados los servicios de localización en su teléfono.

## **Accesibilidad**

Toque la **Tecla Inicio > Ajustes > Ajustes avanzados > Accesibilidad** para configurar los complementos de accesibilidad y servicios en su teléfono.

## **Impresión**

Toque la **Tecla Inicio > Ajustes > Ajustes avanzados > Impresión** para gestionar el servicio de Google Cloud Print o de otras aplicaciones de impresora instaladas desde la Google Play Store.

## **Actualizaciones**

Toque la **Tecla Inicio > Ajustes > Actualizaciones** para revisar, descargar e instalar actualizaciones del sistema.

## **Google**

Toque la **Tecla Inicio > Ajustes > Google** para administrar fácilmente la configuración de aplicaciones y funciones de Google. Puede configurar las opciones de cuenta y los servicios de Google.

### **Información del teléfono**

Toque la **Tecla Inicio > Ajustes > Información del teléfono** para ver el estado del teléfono y otra información.

# **Por tu seguridad**

## **Seguridad general**

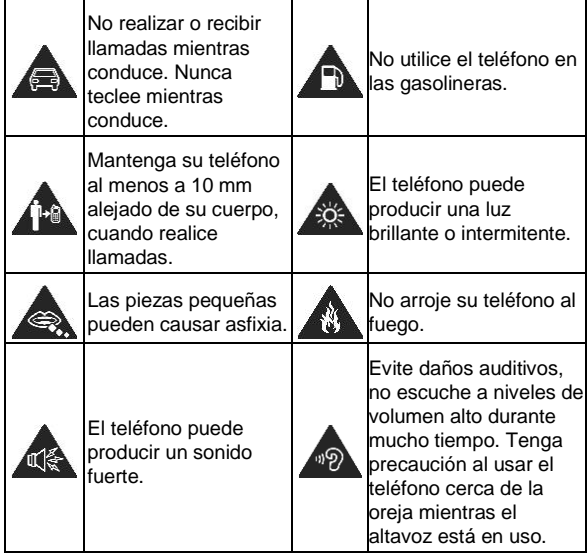

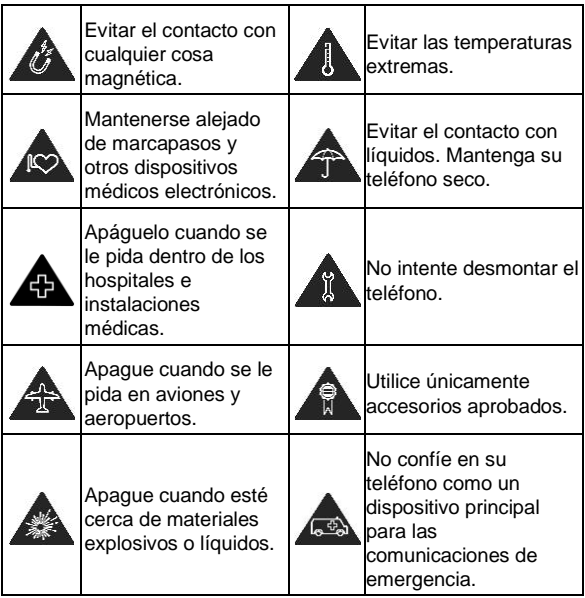

# **Información sobre la exposición a la RF (SAR)**

Este teléfono está diseñado y fabricado para no sobrepasar los límites de emisión para la exposición a la radiofrecuencia (RF) establecido por la Comisión Federal de Comunicaciones ("Federal Communications Comission", o FCC por sus siglas en ingles) del gobierno de los Estados Unidos de América.

Durante las pruebas de SAR, este dispositivo se ajusto para transmitir al nivel de potencia certificado en todas las bandas de frecuencia probadas, y fue colocado en posiciones que simulan la exposición a la RF en el uso cerca de la cabeza sin separación, y cerca del cuerpo con la separación de 10 mm. Aunque la SAR determina el nivel de potencia certificado, el nivel real de la SAR del dispositivo en funcionamiento puede estar muy por debajo del valor máximo. Esto se debe a que el teléfono está diseñado para funcionar a varios niveles de potencia y para usar sólo la potencia requerida para alcanzar la red. En general, mientras más cerca se encuentre de una radio base, menor será la potencia de salida.

El estándar de exposición para dispositivos inalámbricos emplea una unidad de medida que se conoce como "Tasa de absorción especifica", o SAR (Specific Absorption Rate). El límite de SAR establecido por la FCC es de 1.6 W/kg.

Este dispositivo cumple con la SAR para población general / límites de exposición no controlados en ANSI/IEEE C95.1-1992 y ha sido probado de acuerdo con los métodos y procedimientos de medición especificados en IEEE1528.

La FCC ha otorgado una autorización para este modelo de teléfono con todos los niveles de SAR evaluados en cumplimiento con las directrices de exposición de RF por la FCC. La información de la SAR de este modelo de teléfono está archivada por la FCC y puede encontrarse en la sección Display Grant de la págin[a www.fcc.gov/oet/ea/fccid](http://www.fcc.gov/oet/ea/fccid) después busque por su **FCC ID: SRQ- ZTEBLADEA6MAX**.

En este dispositivo, el valor de SAR más alto reportado en uso cerca de la cabeza fue de 0.963 W/kg, y de uso cerca del cuerpo de 1.024 W/kg.

Si bien puede haber diferencias entre los niveles de SAR de varios teléfonos y en diversas posiciones, todos cumplen con los requisitos del gobierno.

El cumplimiento de la SAR para usarlo en el cuerpo se basa en una distancia de separación de 10 mm entre el dispositivo y el cuerpo humano. Sostenga este dispositivo al menos a 10 mm de su cuerpo para asegurar el nivel de exposición de RF compatible o inferior al nivel reportado. Para soportar el uso cerca del cuerpo, utilice una carcasa o funda, que no contengan componentes metálicos, para mantener una separación de 10 mm entre este dispositivo y su cuerpo.

El cumplimiento de la exposición a la RF con cualquier accesorio, hecho de metal, no ha sido probado ni certificado, y el uso de estos accesorios cerca del cuerpo debe ser evitado.

## **Regulaciones de la FCC**

Este dispositivo cumple con la sección 15 de las normas de la FCC. La operación está sujeta a las dos siguientes condiciones: (1) Este dispositivo no puede causar interferencias perjudiciales y (2) este dispositivo debe aceptar cualquier interferencia recibida, incluidas las interferencias que puedan provocar un funcionamiento no deseado.

Este equipo ha sido probado y cumple con los límites para un dispositivo digital de clase B, conforme a la parte 15 de la normas de la FCC. Estos límites están diseñados para proporcionar protección razonable contra interferencia dañina en una instalación residencial. Este equipo genera, utiliza y puede irradiar radiofrecuencia y, si no está instalada o es utiliza de acuerdo con las instrucciones, puede causar interferencia perjudicial a las comunicaciones. Sin embargo, no hay ninguna garantía de que no habrá interferencias en una instalación en particular. Si éste equipo causa interferencia dañina a la recepción de radio o televisión, lo que puede determinarse apagando y encendiendo el equipo, se recomienda al usuario que intente corregir la interferencia por una o más de las siguientes medidas:

- Reoriente o reubique la antena receptora.
- Aumentar la distancia entre el equipo y el receptor.
- Conectar el equipo a una toma de corriente distinto de aquel al que está conectado el receptor.
- Consultar al distribuidor o a un técnico experto en radio / televisión para obtener ayuda.

#### **PRECAUCIÓN:**

Los cambios o modificaciones no expresamente aprobados por el fabricante podrían anular la autoridad del usuario para operar el equipo.

## **Distracciones**

#### **Mientras conduce**

Debe prestar atención a la conducción en todo momento con el fin de reducir el riesgo de un accidente. El uso de un teléfono mientras conduce (incluso con un kit manos libres) puede causar distracciones y provocar un accidente. Debe cumplir con las leyes y regulaciones locales de transito que restringen el uso de dispositivos inalámbricos mientras conduce.

#### **Operación de maquinaria**

Debe prestar atención al operar maquinaria con el fin de reducir el riesgo de un accidente.

## **Manejo de producto**

#### **Declaración general acerca del manejo y el uso de dispositivos**

Usted es el único responsable de cómo utiliza su teléfono y de las consecuencias del uso.

Siempre se debe apagar su teléfono donde se prohíba el uso de un teléfono. El uso del teléfono está sujeto a medidas de seguridad diseñadas para proteger a los usuarios y su entorno.

- Trate siempre el teléfono y sus accesorios con cuidado y manténgalos en un lugar limpio.
- Mantenga la pantalla y la cámara limpia. La suciedad en la pantalla o el lente de la cámara puede ralentizar la reacción del teléfono a sus operaciones o menor calidad de imagen.
- Limpiar el teléfono y sus accesorios con un material suave tal como paño de limpieza para gafas. No utilice alcohol u otras sustancias corrosivas para la limpieza.
- No exponga el teléfono ni sus accesorios al fuego o cigarrillos encendidos.
- No exponga el teléfono ni sus accesorios a líquidos o humedad.
- No deje caer, lanzar ni intente doblar el teléfono ni sus accesorios.
- No utilice productos químicos fuertes, disolventes de limpieza o aerosoles para limpiar el dispositivo o sus accesorios.
- No pinte el teléfono o sus accesorios.
- No intente desarmar el teléfono o sus accesorios, sólo personal autorizado puede hacerlo.
- No exponer o utilizar el teléfono o sus accesorios a un entorno en que puedan llegar a temperaturas extremas,

mínimo de -5 °C (23 °F) y un máximo de 50 °C (122 °F).

- No coloque el teléfono dentro o cerca de equipos de calefacción o recipientes de alta presión, tales como calentadores de agua, hornos de microondas o utensilios de cocina calientes. De lo contrario, el teléfono podría resultar dañado.
- Consulte la normativa local sobre desecho de productos electrónicos.
- No lleve el teléfono en el bolsillo trasero, ya que podría romperse cuando se siente.

#### **Niños pequeños**

No deje el teléfono ni sus accesorios al alcance de niños pequeños ni permita que jueguen con él.

Podrían hacerse daño a sí mismos, a otros, o accidentalmente podrían dañar el teléfono.

El teléfono contiene piezas pequeñas con bordes afilados que pueden causar una lesión o pueden desprenderse y provocar un peligro de asfixia.

#### **Desmagnetización**

Para evitar el riesgo de desmagnetización, no deje dispositivos electrónicos o medios magnéticos cerca del teléfono durante mucho tiempo.

#### **Descarga electrostática (ESD)**

No toque los conectores metálicos de la tarjeta nano-SIM.

#### **Antena**

No toque la antena innecesariamente.

#### **Posición normal de uso**

Cuando realice o reciba una llamada telefónica, sostenga el teléfono junto al oído, con la parte inferior hacia su boca.

#### **Bolsas de aire**

No coloque el teléfono en el área encima de la bolsa de aire o en la zona de despliegue de la bolsa de aire pues cuando una bolsa de aire se infla con gran fuerza puede causar lesiones graves.

Ubicar el teléfono antes de conducir su vehículo.

#### **Crisis epilépticas / desmayos**

El teléfono puede producir una luz brillante o intermitente. Un pequeño porcentaje de personas pueden ser susceptibles a los crisis epilépticas o desmayos (incluso si nunca han tenido uno antes) cuando se exponen a luces o patrones de luz intermitente, como cuando se juega o ve vídeos. Si tiene convulsiones o pérdida de conocimiento o tiene antecedentes familiares de dichos problemas, consulte a un médico. Para reducir el riesgo de desmayos o convulsiones, puede utilizar su teléfono en una habitación bien iluminada y tomar descansos frecuentes.

#### **Lesiones por movimientos repetitivos**

Para minimizar el riesgo de lesiones por esfuerzo repetitivo (RSI) creando mensajes de texto o jugando con su teléfono:

- No sujetar el teléfono con demasiada fuerza.
- Presione los botones de manera ligera.
- Utilizar las características especiales que están diseñadas para reducir al mínimo los tiempos de pulsación de botones, como las plantillas de mensajes y el texto predictivo.
- Tome descansos frecuentes para estirarse y relajarse.

#### **Llamadas de emergencia**

Este teléfono, como cualquier otro teléfono móvil, funciona con señales de radio que no pueden garantizar la conexión en todas las condiciones. Por lo tanto, no debe depender únicamente de un teléfono móvil para comunicaciones de emergencia.

#### **Sonidos fuertes**

Este teléfono es capaz de producir ruidos fuertes que podrían dañar la audición. Baje el volumen antes de utilizar los auriculares, auriculares Bluetooth u otros dispositivos de audio.

#### **Calentamiento del Teléfono**

El teléfono puede calentarse durante la carga y el uso normal.

## **Seguridad Eléctrica**

#### **Accesorios**

Utilice sólo accesorios aprobados.

No conecte productos o accesorios incompatibles.

Tenga cuidado de no tocar objetos metálicos, como monedas o llaveros, ni permita que entren en contacto o cortocircuiten el conector de carga.

Nunca perfore la superficie del teléfono con objetos afilados.

#### **Conexión en un automóvil**

Buscar ayuda profesional cuando se conecta una interfaz telefónica al sistema eléctrico del vehículo.

#### **Productos defectuosos y dañados**

No intente desarmar el teléfono ni sus accesorios.

Sólo el personal calificado puede dar servicio o reparar el teléfono o sus accesorios.

Si el teléfono (o sus accesorios) fueron sumergidos en agua, fueron perforados o sufrieron una caída grave, no lo use hasta que haya sido revisado en un centro de servicio autorizado.

## **Interferencias**

#### **Declaración general sobre las interferencias**

Se debe tener cuidado al usar su teléfono cerca de dispositivos médicos personales, como marcapasos y aparatos auditivos.

Por favor, consulte a su médico y los fabricantes de dispositivos para determinar si el funcionamiento del teléfono puede interferir con el funcionamiento de los dispositivos médicos.

#### **Marcapasos**

Los fabricantes de marcapasos recomiendan mantener una separación mínima de 15 cm entre un teléfono móvil y un marcapasos para evitar posibles interferencias. Para lograr esto, utilice el teléfono en el oído del lado opuesto al marcapasos y no lo lleve en un bolsillo del pecho.

#### **Aparatos auditivos**

Las personas con aparatos auditivos u otros implantes cocleares pueden experimentar ruidos de interferencia al utilizar dispositivos inalámbricos o cuando uno está cerca.

El nivel de interferencia depende del tipo de dispositivo y la distancia de la fuente de interferencia. Aumentando la separación entre ellos se puede reducir la interferencia. También puede consultar con el fabricante del dispositivo para analizar alternativas.

#### **Hospitales**

Apague el dispositivo inalámbrico cuando usted se le solicite en hospitales, clínicas o centros de salud. Estas solicitudes están diseñadas para evitar la posible interferencia con equipos médicos sensibles.

#### **Aeronave**

Apague el dispositivo inalámbrico cuando se lo pida el personal del aeropuerto o aerolínea.

Consulte al personal de la aerolínea acerca del uso de dispositivos inalámbricos a bordo de la aeronave y habilite el modo avión en su teléfono al abordar.

#### **Interferencia en vehículos**

Tenga en cuenta que debido a posibles interferencias con equipos electrónicos, algunos fabricantes de vehículos prohíben el uso de teléfonos móviles en sus vehículos, a menos que un kit de manos libres con una antena externa se incluya en la instalación.

## **Ambientes explosivos**

#### **Gasolineras y entornos explosivos**

En lugares con atmósfera potencialmente explosivas, obedezca todas las señales para apagar los dispositivos inalámbricos, como el teléfono u otro equipo emisor de radiofrecuencias.

Las áreas con atmósfera potencialmente explosivas incluidas áreas de abastecimiento de combustible, bajo cubierta en barcos, transporte de productos químicos o las instalaciones de almacenamiento y áreas donde el aire contiene productos químicos o partículas, como grano o polvos metálicos.

#### **Detonadores y zonas de detonación**
Apagar su teléfono móvil o dispositivo inalámbrico cuando se encuentre en una zona de detonación o en áreas marcadas con señales de apagar "radios de dos vías" o "dispositivos electrónicos" para evitar la interferencia con operaciones de explosión.

IFT: "La operación de este equipo está sujeta a las siguientes condiciones:

- 1) Este equipo no causará interferencias perjudiciales
- 2) Este equipo aceptará cualquier interferencia, incluyendo la que pueda causar su operación no deseada."

## **Datos eléctricos de operación**

TELEFONO: 3.85 Vcc ADAPTADOR DE CORRIENTE ca/cc: Entrada: 100-240 Vca 50/60Hz 300mA Salida: 5Vcc 1500mA